# Contents

| Updates                                                    | 1 |
|------------------------------------------------------------|---|
| New functions                                              | 1 |
| V1.20 addition                                             | 1 |
| V1.10 addition                                             | 1 |
| V1.02 addition                                             | 1 |
| Maintenance items                                          | 2 |
| V1.33 fix                                                  | 2 |
| Drive firmware T.0J fix                                    | 2 |
| Drive firmware T.0H fix                                    | 2 |
| Drive firmware T.0G fix                                    | 2 |
| Drive firmware T.0F fix                                    | 2 |
| V1.32 fixes                                                | 2 |
| V1.31 fixes                                                | 3 |
| V1.22 fix                                                  | 3 |
| V1.21 fixes                                                | 3 |
| V1.20 fix                                                  | 3 |
| V1.15 fix                                                  | 3 |
| V1.14 fixes                                                | 3 |
| V1.13 fixes                                                | 3 |
| V1.12 fixes                                                | 3 |
| V1.11 fixes                                                | 4 |
| V1.03 fixes                                                | 4 |
| V1.02 fixes                                                | 4 |
| Checking the firmware version                              | 4 |
| Checking the firmware with versions before V1.31           |   |
| Checking the firmware with versions V1.31 and later        |   |
| Checking the drive firmware version                        |   |
| Procedures to update the system firmware or drive firmware |   |

# **Updates**

Always use the most recent firmware for this unit. Please visit the TEAC Global Site (http://teac-global.com/) to check for the latest firmware.

# **New functions**

# V1.20 addition

An analog output attenuation function has been added.

## V1.10 addition

This unit now supports TASCAM RC-900 universal remote control units. (The link playback function is not supported when controlled from an RC-900.)

# V1.02 addition

Display of CD-Text with Japanese characters is now supported (SS-CDR200 only).

# **Maintenance items**

## V1.33 fix

If playback of the last track was started directly from a remote controller, for example, without skipping tracks, the TITLE mode display on the Home Screen would incorrectly continue to show "TRACK IS UNLOADED". This has been fixed.

# Drive firmware T.0J fix

• Operation stability has been improved.

### CAUTION

If the drive firmware is "T.0D(SN250)", "T.0E(SN250)", "T.0F(SN250)", "T.0G(SN250)" or "T.0H(SN250)", update the unit firmware to "V1.31" or later before updating the drive firmware to "T.0J".

### NOTE

If the drive firmware is "3.0F(W224)", there is no need to update it.

### **Drive firmware T.0H fix**

- Some CD/CD-R/CD-RW discs took time to load or would stop playing back. This has been fixed.
- An -error- RECORD message would appear with some CD-R discs and they would stop recording. This has been fixed

### CAUTION

If the drive firmware is "T.0D(SN250)", "T.0E(SN250)", "T.0F(SN250)" or "T.0G(SN250)", update the unit firmware to "V1.31" or later before updating the drive firmware to "T.0H".

# NOTE

If the drive firmware is "3.0F(W224)", there is no need to update it.

### Drive firmware T.0G fix

• With drive firmware "T.0F(SN250)", read errors would occur on rare occasions causing playback to stop. The drive firmware has been updated to "T.0G(SN250)" to resolve this issue.

### CAUTION

If the drive firmware is "T.0D(SN250)", "T.0E(SN250)" or "T.0F(SN250)", update the unit firmware to "V1.31" or later before updating the drive firmware to "T.0G(SN250)".

# NOTE

If the drive firmware is "3.0F(W224)", there is no need to update it.

#### **Drive firmware T.0F fix**

• With drive firmware "T.0E(SN250)", some CD/CD-R/CD-RW discs took a long time to load. The drive firmware has been updated to "T.0F(SN250)" to resolve this issue.

# CAUTION

If the drive firmware is "T.0D(SN250)" or "T.0E(SN250)", update the unit firmware to "V1.31" or later before updating the drive firmware to "T.0F(SN250)".

## NOTE

If the drive firmware is "3.0F(W224)", there is no need to update it.

#### V1.32 fixes

- An RS-232C RECORD command could cause recording to start with a locked SD card. This has been fixed.
- During playback operations of certain CDs , if the MENU screen was opened when the Home Screen was in TITLE or FOLDER mode, operations would stop working after returning to the Home Screen. This has been fixed.

# V1.31 fixes

- When started up with the recording sampling frequency set to 48kHz, FS UNHATCH would appear even if the audio input sampling frequency was 48kHz. This has been fixed.
- Operation stability has been improved.
- The "T.0D(SN250)" drive firmware will be updated to T.0E(SN250) to improve operational stability.

## CAUTION

If the drive firmware is "T.0D(SN250)", update the unit firmware to "V1.31" before updating the drive firmware to "T.0E(SN250)".

# NOTE

If the drive firmware is "3.0F(W224)", there is no need to update it.

# V1.22 fix

When MP3 recording was paused, noise would sometimes occur in the data created. This has been fixed.

## V1.21 fixes

- If the displayed time exceeds 100 hours, 99h59m59s (99:59:59) now appears instead of --h--m--s (--:--). After the time exceeds 100 hours, 99h59m59s (99:59:59) will continue to be shown.
- When returning the time in response to an RS-232C command, no response was sent for data exceeding 100 hours. This has been fixed. In such cases, "5999m59s74f" is returned as the data.

# V1.20 fix

The unit was unable to read some files on CD-R discs created by the software called "GEAR CD". This has been fixed.

## V1.15 fix

When executing the RIP TO MEMORY function, if the root folder of the destination memory card contained 4 folders and you tried to move the cursor from the 4th folder to the next position, the unit would freeze. This has been fixed.

### V1.14 fixes

• During control using a parallel connector, even if the signal was connected to GND for 30 msec it did not respond in rare cases. This has been fixed.

## NOTE

When recording an MP3 file, it will respond to RECORD, READY and STOP when connected to GND for at least 1 second.

#### V1.13 fixes

- Changing the Auto Ready function from on to off during program or playlist playback could result in playback in a different order. This has been fixed.
- When playing back an MP3 data CD created using Mac OS, the same file name would be recognized as doubled on rare occasions, making playback stop and causing an - error -DECODE message to appear. This has been fixed.
- When reading a data CD, a **MEDIA ERROR** could occur. This has been fixed.

• A problem that caused the unit not to recognize some USB keyboards has been fixed.

- Updating would fail because a system file (file\_list.bin, for example) did not exist. This has been fixed.
- If the unit was turned on while an Apple USB keyboard was connected, that keyboard might not be recognized. This has been fixed.
- In response to an RS-232C PLAY command, for example, the Home Screen display would change to TRACK mode. This is been fixed.
- Some USB keyboards could not be recognized. This has been fixed.

### V1.12 fixes

- With MP3 data CDs, some songs would not be recognized on rare occasions. This has been fixed.
- 24-bit mono WAV files would not play back correctly. This has been fixed.
- The precision of the search position has been improved when skipping forward and backward with VBR MP3 files.

# V1.11 fixes

Fixed an issue when in Flash load mode, and going into REC-Ready, followed by STOP and then PLAY, the audio input while in REC-Ready mode was mistakenly played back.

Now when going from REC-Ready mode to STOP, Flash load mode is exited.

# V1.03 fixes

When paused (standby), after pressing the **CENTER** switch of a connected TASCAM RC-3F remote control set to MODE 2 or 3 to start playback, releasing the switch would pause the unit again. This has been fixed.

# V1.02 fixes

- The stability of operations related to USB flash drives has been improved.
- When changing the device to USB, **HEDIA READING** would appear and the unit would freeze in some cases. This has been fixed.
- Even when the unit was set to REMOTE using an RS-232C REMOTE/LOCAL SELECT (4Ch) command, the **STOP** button continued to function. This has been fixed so that the **STOP** button is also disabled.
- If you used an RS-232C DIRECT TRACK SEARCH PRESET (23h) command to designate a track that was not on the media, the command was ignored without returning an ILLEGAL (F2h) message. This has been fixed.

# Checking the firmware version

Confirm the firmware version of your SS-CDR200/SS-R200/SS-R100 before updating its firmware.

## Checking the firmware with versions before V1.31

 When the unit's power is off, press and hold the STOP, PLAY and READY buttons and press the POWER switch to turn the unit on.

# NOTE

Continue to press the buttons even after the startup screen appears until the following screen is shown.

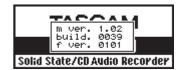

2. On this screen, check the m ver., build. and f ver. ver-

If the **m**  $\nu$ er., build. and **f**  $\nu$ er. firmware versions shown here are the same or newer than the firmware versions that you plan to update to, then there is no need to update the firmware.

### Checking the firmware with versions V1.31 and later

- 1. Press the MENU [JOG] button to open the IEIIU screen.
- 2. Open the UTILITY menu screen.
- 3. Select the VERSION item.

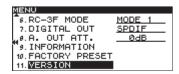

#### 4. Press the MULTI JOG dial.

sions.

The system and drive firmware versions used by the unit (SS-CDR200 only) are shown.

| ME | NU              |                     |
|----|-----------------|---------------------|
|    | -VERSION        |                     |
| 41 | SVSTEM<br>DRIVE | 1.31<br>T.0D(SN250) |

Updating is not necessary if the SYSTEN shown here is the same or newer than that of the firmware version you intend to use for the update.

# Checking the drive firmware version

If the firmware version is V1.31 or later, you can check the drive firmware version.

Before starting drive firmware update procedures, check the drive firmware version of the SS- CDR200/SS-R200/SS-R100 you are using.

- 1. Press the MENU [JOG] button to open the HENU screen.
- **2.** Open the UTIL ITY menu screen.
- **3.** Select the **VERSION** item.

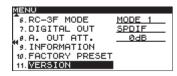

4. Press the MULTI JOG dial.

The system and drive firmware versions used by the unit (SS-CDR200 only) are shown.

| ١E | NU              |                     |
|----|-----------------|---------------------|
|    | -VERSION        |                     |
| н  | SVSTEM<br>DRIVE | 1.31<br>T.0D(SN250) |

Updating is not necessary if the DRIVE shown here is the same or newer than that of the firmware version you intend to use for the update.

Update if the DRIVE shown here is T. 00(SN250)/T. 0E(SN250)/T. 0F(SN250)/T. 0G(SN250). Updating is not necessary if the DRIVE shown here is T. 0H(SN250)/3. 0F(W224).

# Procedures to update the system firmware or drive firmware

- 1. Download the latest system firmware or drive firmware from the TEAC Global Site (http://teac-global.com/), and uncompress the downloaded file.
- **2.** Copy the downloaded firmware to the root directory (top level) of the CF card.
- **3.** When the unit's power is off, press and hold the **STOP**, **PLAY** and **RECORD** buttons and press the **POWER** switch to turn the unit on.

## NOTE

Continue to press the buttons even after the startup screen appears until the following screen is shown.

**4.** If the unit is an SS-R200/SS-R100, skip to step 5. If the unit is an SS-CDR200, the following screen appears.

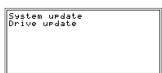

Turn the **MULTI JOG** dial and select System update or Drive update and press the **MULTI JOG** dial.

5. The following screen appears.

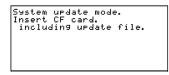

When updating the firmware

- **6.** Insert the CF card that contains the downloaded firmware into the CF card slot.
- 7. Press the MULTI JOG dial.
- **8.** The following screen appears when the CF card is checked and the firmware update file is confirmed.

System update mode. Insert CF card. includin9 update file. checkin9 update file... 1.01 to 1.10 0051 to 0066 Ver. Bld.

When updating the firmware

# NOTE

- Confirming files takes some time.
- The screen shown above is an example. The actual appearance might differ.
- 9. Press the MULTI JOG dial.
  - updating... appears and updating starts.

| System update mode.<br>Insert CF card.                                                               |
|----------------------------------------------------------------------------------------------------|
| including update file.<br>checking update file<br>Ver. 1.01 to 1.10<br>Bld. 0051 to 0066<br>updating |

When updating the firmware

## NOTE

The screen illustrations are examples. The actual screens will differ.

10. When updating completes, update 0k. will appear.

| System update mode.                       |
|-------------------------------------------|
| Insert CF card.<br>including update file. |
| checking update file<br>Ver. 1.01 to 1.10 |
| Bld. 0051 to 0066                         |
| updating<br>update Ok.                    |

When updating the firmware

- 11. Press the **POWER** switch on the unit to turn the power off.
- **12.** Refer to "Checking the firmware version" and "Checking the drive firmware version" and confirm that the firmware versions are the newest ones.

If all the firmware versions are the newest, this completes updating the unit.

**13.** Delete firmware update files from the CF card.